## **1. To View Comments**

To view comments, go to the **Protocol** tab and select:

- 1. The Expand button within the relevant sections or,
- 2. Switch to *Comments View* to see all comments.

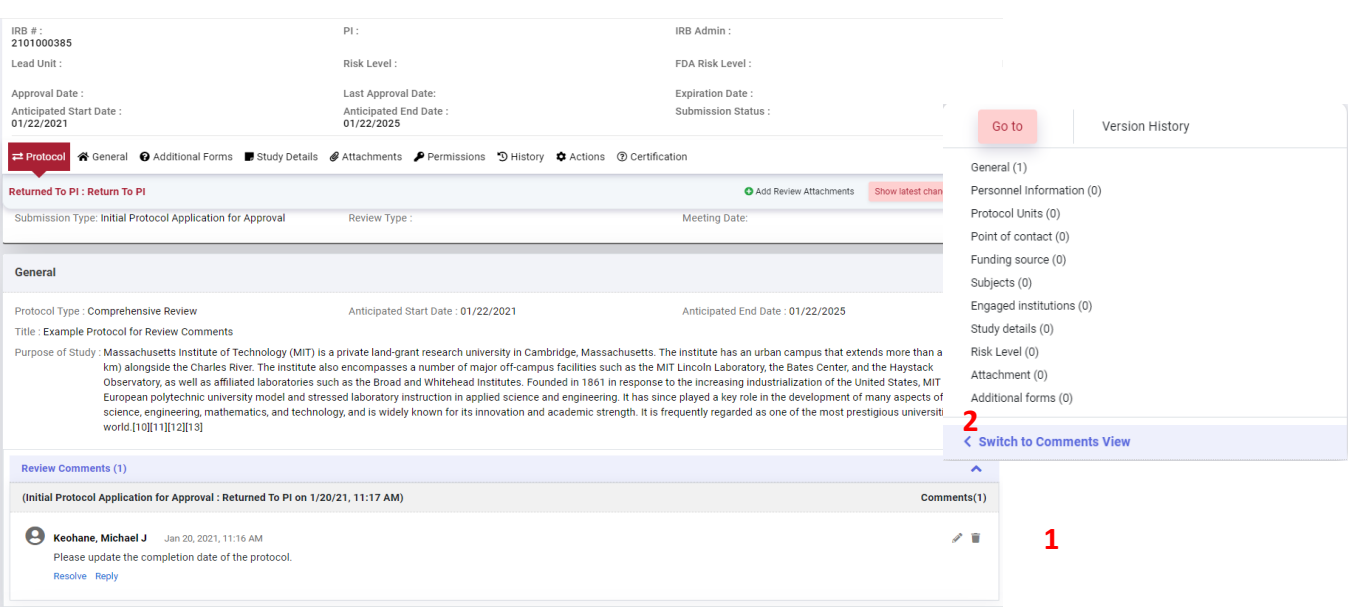

## **2. To Reply Comments**

Click the *reply (3)* button below the comment and reference the corresponding comment with your response (4).

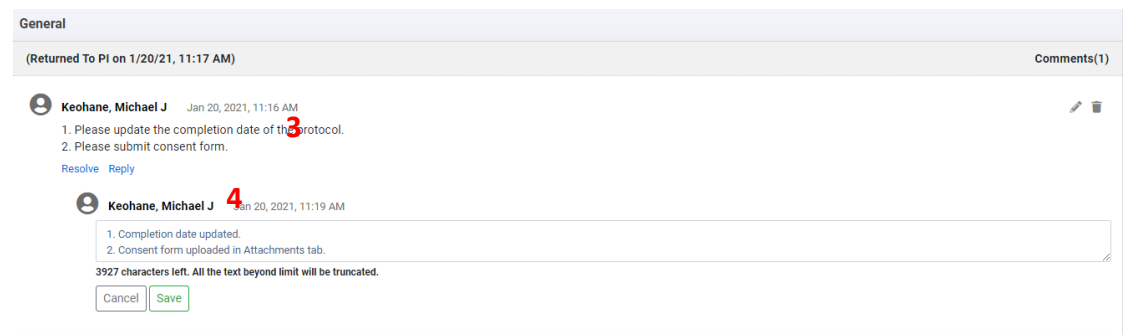

## **3. Submit your response to COUHES**

**Remember** to replace revised documents and upload new documents in the Attachments tab before you *Submit for Review*.

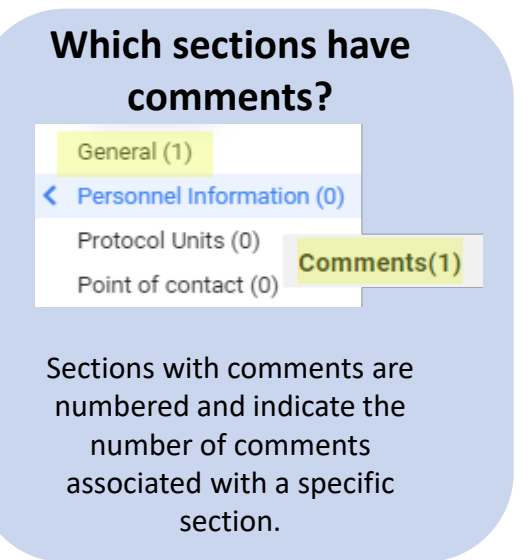

*Last updated: 1-28-2021*